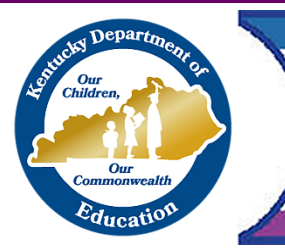

# **STUDENT Survey**

**Infinite Campus Guidelines** 

**This document is for districts using Infinite Campus to administer the STUDENT survey.** 

 Related Resources:  *[Other Modes of Implementation Guide](http://education.ky.gov/teachers/PGES/TPGES/Documents/Other_Modes_of_Implementation_Guide.pdf)* 

 *[Materials and Resources Guide](http://education.ky.gov/teachers/PGES/TPGES/Documents/SVS%20materials%20and%20resources.pdf)* 

*[Student Surveys Webpage](http://education.ky.gov/teachers/PGES/TPGES/Pages/TPGES-Student-Voice-Survey-Page.aspx)* 

# <span id="page-0-0"></span>**INDEX**

 **I. [TIMELINE FOR SURVEY IMPLEMENTATION](#page-1-0)** 

# **II. [PREPARING TEACHERS AND STUDENTS](#page-1-1)**

- **A.** [Teachers](#page-1-1)
- **B.** Students

# **III. [PREPARATIONS IN INFINITE CAMPUS](#page-2-0)**

- **A.** Campus Portal and Student Accounts
- **B.** User Access

# **IV. [SURVEY PARTICIPATION](#page-2-1)**

- **A.** Teacher Participation
- **B.** Linking Students to Lead, Collaborating, and Part-Time Teachers
- **C.** Activity Groups and Non-Instructional Periods
- **D.** 15-Day Rule

# **V. [SETTING UP SURVEY DATES](#page-3-0)**

- **A.** Scheduling a Survey
- **B.** Assigning Educator Survey Types
- **C.** STUDENT Survey Reports and Ad-hocs
- **VI. [ADDITIONAL INFINITE CAMPUS TECHNICAL RESOURCES](#page-5-0)**

# **VII. [SURVEY RESULTS](#page-6-0)**

**A.** Teacher Results Report

# **VIII. [STUDENT SURVEY QUESTIONS](#page-6-1)**

#### <span id="page-1-0"></span>**I. TIMELINE FOR SURVEY IMPLEMENTATION**

Districts will determine and schedule their survey dates.

 **Survey Hours.** For student results to count, the STUDENT survey within IC is to be given between the hours of **7 a.m. and 5 p.m.** Student responses submitted outside of this timeframe will not be included in teacher results.

 **Note:** It is recommended that all districts maintain a Campus Portal link on their website as the Portal address is not identical to the address used by teachers and administrators.

# <span id="page-1-1"></span> **II. PREPARING TEACHERS AND STUDENTS**

## **A. Teachers**

Prior to survey implementation, teachers are encouraged to review the survey questions with their students and define or clarify word meanings and the intent of questions. Defining or clarifying word meanings and intent removes guesswork and positions the student to provide honest and accurate feedback.

- [Sample lesson plans p](http://education.ky.gov/teachers/PGES/TPGES/Documents/SV%20sample%20lesson%20plans.pdf)repared by Kentucky teachers are available to help prepare educators and students for the STUDENT survey
- The Principal/STUDENT survey coordinator must inform staff of survey implementation procedures, provide student usernames/passwords, and access to the district Campus web site address
- *[Survey Materials and Resources](http://education.ky.gov/teachers/PGES/TPGES/Documents/SVS%20materials%20and%20resources.pdf)* guide. For teacher support, access the following link: STUDENT Survey - [A Guide for teachers-](http://education.ky.gov/teachers/PGES/TPGES/Documents/SV_Teacher_Guide.pdf) a document providing guidance before and during Resources and best practice of STUDENT survey implementation can be found in the *[STUDENT](http://education.ky.gov/teachers/PGES/TPGES/Documents/SVS%20materials%20and%20resources.pdf)*  survey implementation

# **B. Students**

Prior to the survey, educators are encouraged to demonstrate Campus Portal procedures, verify students can log into their account and review construct questions with their students.

View the following links for access to questions and student guidance.

- STUDENT Survey [A Guide for Students](http://education.ky.gov/teachers/PGES/TPGES/Documents/SV_Student_Guide.pdf)  A quick reference card designed to guide students through the process of accessing the STUDENT survey in Infinite Campus
- STUDENT Survey [A Guide for Students](http://education.ky.gov/teachers/PGES/TPGES/Documents/SV_Student_Guide_Presentation.pptx)  A Power Point presentation designed to guide students through the process of accessing the STUDENT survey in Infinite Campus
- [ASL Campus Portal How-To video instructions](http://education.ky.gov/teachers/PGES/geninfo/Documents/Student%20Voice%20Access%20Support.pdf) (Click Student Voice How-to ASL)
- [Spanish Campus Portal How-To video instructions](http://education.ky.gov/teachers/PGES/geninfo/Documents/Student%20Voice%20Access%20Support.pdf) (Click Student Voice How-to Spanish)

#### <span id="page-2-0"></span>**III. PREPARATIONS IN INFINITE CAMPUS**

## **A. Campus Portal and Student Accounts**

STUDENT Survey - [Preparing Campus d](http://education.ky.gov/teachers/PGES/TPGES/Documents/SV_Preparing_Campus.pdf)ocument and the STUDENT Survey - Preparing Student Before generating surveys, confirm students can access Campus Portal. Campus Portal should be available on the district and school web pages and students should have working usernames and passwords. If needed, adjust Messenger preference and set up User Announcements. See [Accounts](http://education.ky.gov/teachers/PGES/TPGES/Documents/SV_Preparing_Student_Accounts.pdf) for more information.

#### **B. User Access**

Automatic Educator Assignment. Receiving these messages informs administrators when educator occur, the Process Alerts can provide clues as to why the job did not succeed. Users need the survey reports and run STUDENT survey related ad hoc reports. See [STUDENT Survey](http://education.ky.gov/teachers/PGES/TPGES/Documents/SV_User_Group.pdf) – User Group instructions on how to assign users to a STUDENT survey User Group. See [STUDENT Survey](http://education.ky.gov/teachers/PGES/TPGES/Documents/SV_Tool_Rights.pdf) - Tool [Rights](http://education.ky.gov/teachers/PGES/TPGES/Documents/SV_Tool_Rights.pdf) for information on which tool rights users will need for STUDENT survey related tasks. Ensure appropriate users have access to the tools required to complete STUDENT survey related tasks. Assigning users tool rights or to a user group requires system administrator rights. Members of the STUDENT survey User Group will receive Process Alerts relating to survey generation and assignment and survey generation complete successfully or if an error occurred. When errors proper tool rights in order to schedule a survey, manage educator survey types, run STUDENT

## <span id="page-2-1"></span>IV. **SURVEY PARTICIPATION FUNCTIONS IN INFINITE CAMPUS**

#### **A. Teacher Participation**

- For each teacher, a minimum of 10 student surveys must be completed within the valid survey hours for scores to be calculated and reported by Infinite Campus
- There must be at least 10 student responses for survey results to be considered as a source of evidence within the summative evaluation process

# **B. Linking Students to the Lead Report, Collaborating, and Part-Time Teachers**

In Infinite Campus, students are linked to teachers through the course sections in which they are rostered. Teachers, as well as collaborative and part-time teachers, must be assigned appropriately to a course section as a "Primary Teacher," "Teacher," or "Section Staff" for rostered students to be sent a survey invitation.

 be assigned a Grade 3-5 or Grade 6-12 survey type. Additionally, the course section must be scheduled during instructional time and the teacher must

All students retain anonymous status and survey response data within Campus and Educator Development Suite. Infinite Campus cannot prevent any particular student(s) from receiving a STUDENT survey to their inbox. Districts need to safeguard that only designated students take the survey and must clearly communicate directives to both staff and students.

 attain the minimum number (10) required for survey participation with response data. Survey combined to reach the minimum number requirement within the same school.<br>
OTL|NGP|ZM| |0817 INDEX Students from multiple schools and who are assigned to the same teacher cannot be combined to results are reported per teacher according to his/her assigned school. Grade levels may be

#### **C. Activity Groups and Non-Instructional Periods**

Students scheduled into an "Activity Group" during instructional time **will** receive a survey invitation to participate. Such groups are treated the same as other course sections even though they are designated as an activity.

# **D. 15-Day Rule**

 Students must be **scheduled** in a course section with the teacher about whom they are responding for at least 15 *instructional* days within the last 90 *calendar* days.

At least **one** of the 15 *instructional* days must be within the last *15 calendar* days

 Surveys generate between 5 p.m. the night before and 7 a.m. the morning of the STUDENT survey date. The day surveys are generated is the date used to determine if a student has had 15 instructional days and at least one instructional day during the last 15 calendar days.

The following diagram illustrates this rule.

- (A) If a survey is scheduled to begin January 26, a student must have been **scheduled** with the teacher for at least 1 day since the start of school and have been scheduled with the teacher at least 15 days between October 28 and January 25.
- (B) If the last meeting date of a class was December 16 and a survey is scheduled to begin January 2, students will not be sent a survey. When surveys are created, there are more than 15 calendar days since the last instructional day.
- (C) If a class is scheduled in Infinite Campus to meet once a week, a method other than Infinite Campus will be needed to administer the survey as 15 instructional days cannot occur within 90 calendar days in this schedule.

Note: The 15 day rule could effect a spring survey for schools on a semester schedule

 [System Administration Data Standard](http://education.ky.gov/districts/tech/sis/Documents/DataStandardSystemAdmin.pdf) Section 22J (School Days) for information on how to set up a Non-traditional Instruction days are included in the instructional day counts for a school. Refer to the [Non-Traditional Instruction web page](http://education.ky.gov/school/innov/Pages/Non-Traditional-Instruction.aspx) for information about Non-traditional Instruction Days and the Non-traditional Instruction day in the school calendar.

# <span id="page-3-0"></span> **V. SETTING UP SURVEY DATES**

# **A. Scheduling a Survey**

Schools have the flexibility to administer the STUDENT survey multiple times. Teachers may participate more than once and if applicable, at each school where they are assigned within the district.

 When scheduling more than one survey during the district approved timeline, survey dates cannot overlap. *An open survey must close before a new survey generates.* Therefore, it is recommended

that surveys be scheduled in short increments of time, i.e. 3-10 days, as surveys cannot be disabled once generated.

 weekends. The link becomes inactive when the survey date ends. Students will see the survey invitation in their Messenger Inbox beginning on the survey start date and time. The surveys are available during the 5 p.m. to 7 a.m. period between school days and

 10/07. Between 5:00 p.m. 09/18 and 6:00 a.m. 09/19 surveys will generate. At 9:00 a.m. on **Example:** A school schedules a survey to begin at 9:00 a.m. on 09/19 and end at 3:00 p.m. on 09/19, students will see survey invitations in their Messenger Inbox. At 3:00 p.m. on 10/07, the invitations for uncompleted surveys will no longer be available in a student's Messenger Inbox.

See [Scheduling a Survey](http://education.ky.gov/teachers/PGES/TPGES/Documents/SV_Schedule.pdf) for step-by-step instructions on scheduling surveys in IC.

**Note**: Educator assignments must be made before surveys generate.

#### **B. Assigning Educator Survey Types**

The building principal/designee is responsible for monitoring teacher and student assignments.

The building principal/designee is responsible for monitoring teacher and student assignments.<br><u>Automatic Educator Assignment</u> is a tool that can be run before opening a survey. It examines teacher and student roster data to determine whether the teacher should participate and if so, assigns the survey type (grade level) that should be used.

[Manual assignment](http://education.ky.gov/teachers/PGES/TPGES/Documents/SV_Manual_Assignment.pdf) is the method of assigning survey types to each educator individually and may be used instead of or to supplement Automatic Educator Assignment. If using Automatic Educator Assignment in combination with manual assignments or overrides, changes must be made *after*  Automatic Educator Assignment has completed otherwise updates will be overwritten.

Surveys only generate for educators with a survey type of "Grade 3-5" or "Grade 6-12". Once surveys generate, changing an educator's survey type will not have an effect on active surveys. They will only affect surveys generated in the future.

#### **C. STUDENT Survey Reports and Ad-Hocs**

STUDENT survey reports were designed to assist schools and districts with administration of a STUDENT survey.The reports and ad-hocs provide information to verify settings, monitor the

progress of surveys and see survey results. Each report is useful at different phases of a survey window and can be helpful when troubleshooting issues.

When preparing for STUDENT surveys, use the [Student Portal Accounts.](http://education.ky.gov/teachers/PGES/TPGES/Documents/SV_Preparing_Student_Accounts.pdf) This report provides a list of students and personal information that is useful for:

- Determining student user names,
- Verifying students can access their Portal accounts, and
- Determining a student's default password.

[Survey School Parameters.](http://education.ky.gov/teachers/PGES/TPGES/Documents/SV_Ad_Hocs.pdf) This report will display the survey window start and end dates and Before a survey window begins, verify window settings with the ad-hoc report Curriculum STUDENT automatic educator assignment settings for each school.

 survey invitation for each educator in the report. This report is useful for: Before a survey window begins and before surveys generate, use the [Student Survey -](http://education.ky.gov/districts/tech/sis/Documents/IC_CustomRpt_SV_ProjectedCounts.pdf) Projected [Counts](http://education.ky.gov/districts/tech/sis/Documents/IC_CustomRpt_SV_ProjectedCounts.pdf) report. This report provides a list of educators in a school who are a Type "01: Teacher" or have a survey type of "Grade 3-5" or "Grade 6-12" and the number of students who will be sent a

- Verifying educator assignments,
- Verifying student counts are as expected, and
- Verifying each educator has a minimum of 10 students who will be sent a survey invitation.

While a survey window is active, use the "STUDENT Survey – [Educator with List of Students](http://education.ky.gov/districts/tech/sis/Documents/IC_CustomRpt_SV_EducatorswithStudents.pdf)" and "STUDENT Survey - [Progress Monitoring](http://education.ky.gov/districts/tech/sis/Documents/IC_CustomRpt_SV_ProgressMonitoring.pdf)" reports. These reports list the educators participating in the survey window and how many and which students have completed surveys. These reports are useful for:

- Identifying which students need to complete a survey,
- Verifying educators and students are participating as expected, and
- Verifying an educator has received a minimum of 10 valid responses.

Right before a survey window ends, use the "STUDENT Survey – [Progress Monitoring](http://education.ky.gov/districts/tech/sis/Documents/IC_CustomRpt_SV_ProgressMonitoring.pdf)" report to verify educators have received a minimum of 10 responses. If an educator has fewer than the expected number of valid surveys, use the "STUDENT Survey – [Educator with List of Students](http://education.ky.gov/districts/tech/sis/Documents/IC_CustomRpt_SV_EducatorswithStudents.pdf)" report to determine which students have not completed a survey.

After the survey ends, use the "[STUDENT Survey](http://education.ky.gov/districts/tech/sis/Documents/IC_CustomRpt_StudentVoice_TeacherResults.pdf) – Teacher Results" report to view response scores for survey results are not available as expected, use the "<u>STUDENT Survey – Progress Monitorin</u>g" to verify they received a minimum of 10 responses. educators who participated in a survey and received a minimum of 10 responses. If an educator's

# <span id="page-5-0"></span> **VI. ADDITIONAL INFINITE CAMPUS TECHNICAL RESOURCES**

- **STUDENT Survey Checklist**
- **[STUDENT Survey](http://education.ky.gov/teachers/PGES/TPGES/Documents/SV_Reports.pdf)  Reports**
- **[STUDENT Survey](http://education.ky.gov/teachers/PGES/TPGES/Documents/SV_Ad_Hocs.pdf)  Ad Hoc Reports**

# <span id="page-6-0"></span>**VII. SURVEY RESULTS**

# **Teacher Results Report in Infinite Campus**

Th[e STUDENT Survey](http://education.ky.gov/districts/tech/sis/Documents/IC_CustomRpt_StudentVoice_TeacherResults.pdf) – Teacher Results displays responses for each question for each of the seven constructs and provides an overall construct rating. Data is retrievable by teacher name and school assignment. Results are available only if a minimum of 10 valid responses were submitted for a particular teacher during a survey window.

 window, teacher survey data can be retrieved through the *Teacher Results Report*. (Click path: KY State Reporting > KDE Reports > Student Voice Survey – Teacher Results). The Teacher Results Report displays one educator and survey window per page. At the close of any

It is recommended that only school level administration be granted tool rights for accessing the reports as all teacher results are viewable. Administrators should provide staff with a copy/copies of their survey data for self-reflection and formative evidences.

 each school year. Districts should save the teacher results data. All data from the teacher results report will be purged during the summer months prior to the start of

# **VIII. [STUDENT SURVEY QUESTIONS](http://education.ky.gov/teachers/PGES/TPGES/Documents/SV_paper_pencil_guide.pdf)**

#### <span id="page-6-1"></span> **A. Teacher Questions**

**Grades 3-5 Survey Questions** 

Grades 3-5 Survey Questions<br>Grades 6-12 Survey Questions

**B.** [ASL and Spanish Supports](http://education.ky.gov/teachers/PGES/geninfo/Documents/Student%20Voice%20Access%20Support.pdf)